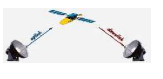

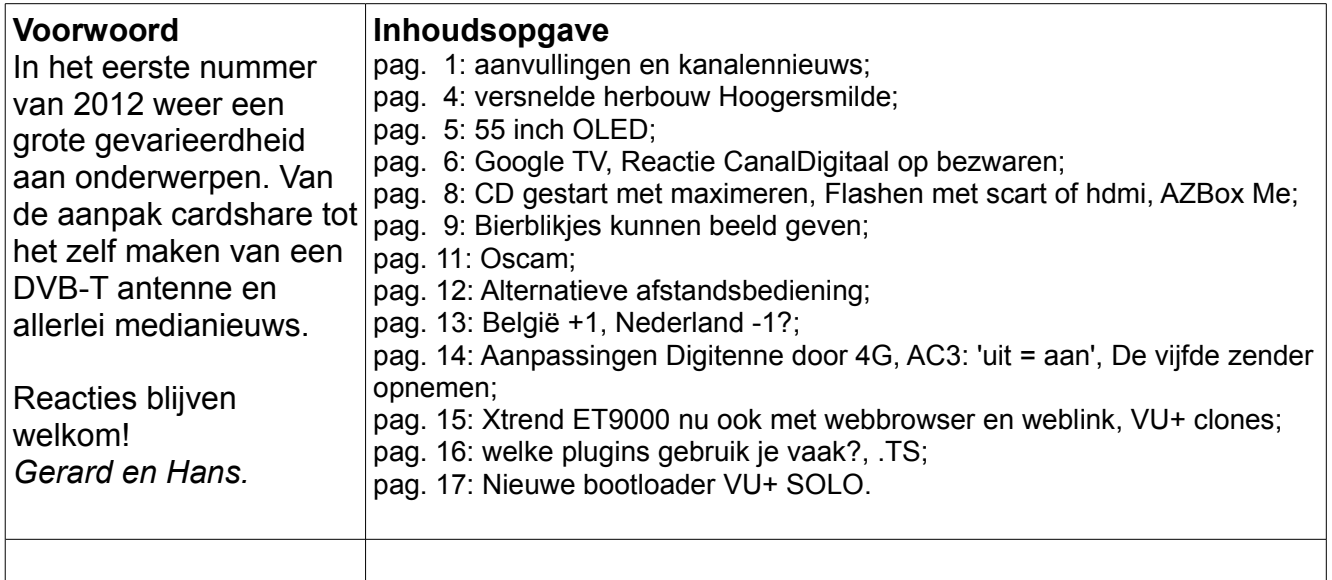

### **Aanvullingen op nummer 2011-16**

In nummer 2011-16 werd in kanalennieuws melding gemaakt van de Spaanse zender Telesur. Deze is wel Spaanstalig maar komt uit Venezuela.

### **Kanalennieuws, wijzigingen vanaf 21 december**

Interesse in vechtsport? Op 23 oost is 23 december **Fightbox HD** gestart. Helaas gecodeerd. Dus: abonnement nemen.

Minder vechtlustig zal het ergens in 2012 toegaan met **RIC**. Een familie/jeugdzender gericht op het Duitstalige gebied (Duitsland, Oostenrijk, Zwitserland). De testuitzending begon 23 december. De websites [\(www.rictv.de](http://www.rictv.de/) etc.) linkten naar een filmpje op Youtube: <http://www.youtube.com/user/RICTVChannel>met enkel een kindertekenfilmpje.

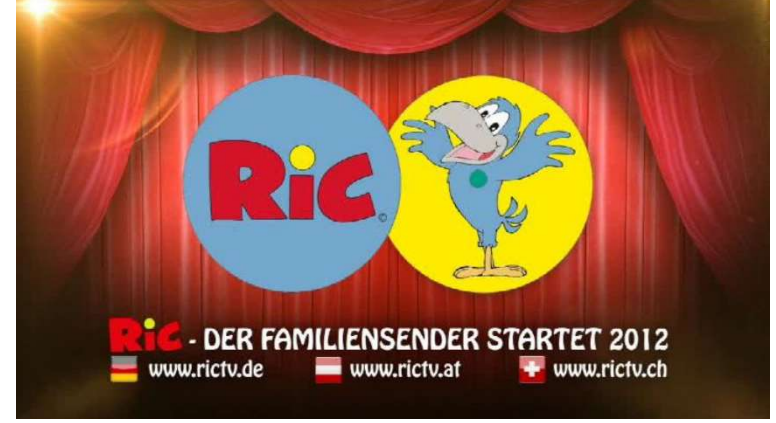

Voor bezitters van een Spaans abonnement: nieuw zijn Boing, Divinity en Energy op Astra 19 oost.

Wel fta is de Russische zender STS International. Deze begon 30 december op de **Hotbird** 

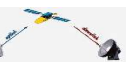

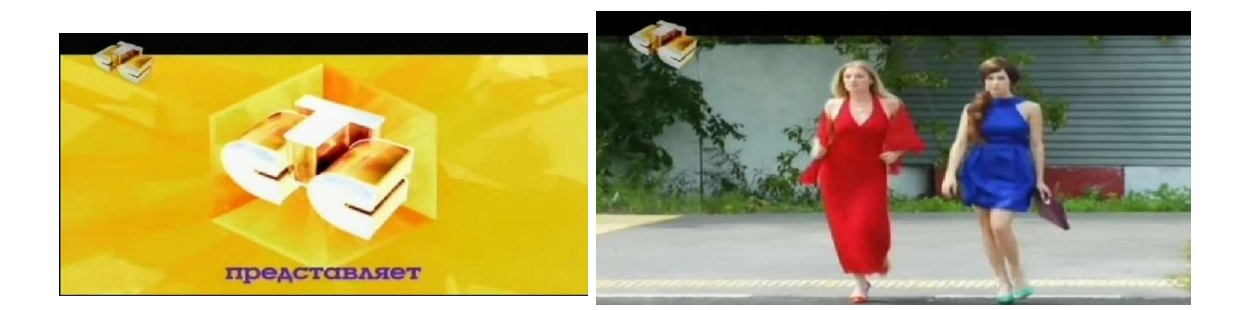

1 Januari: het einde van het analoge tijdperk voor een aantal Duitse zenders (Comedy Central Germany, Nickelodeon Germany, Dmax en Viva). Deze transponders komen vrij voor digitale uitzendingen.

De Italiaanse reli-zender TRSP begon 1 januari fta op de Hotbird.

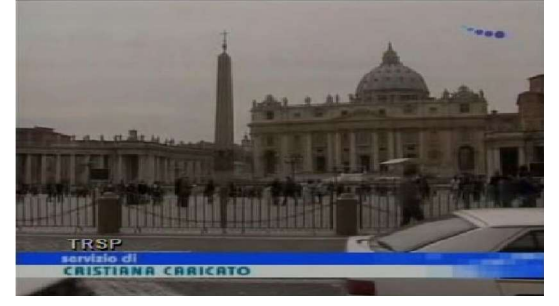

De Tjechische zender **STIL TV** begon 3 januari fta op Astra 23 oost.

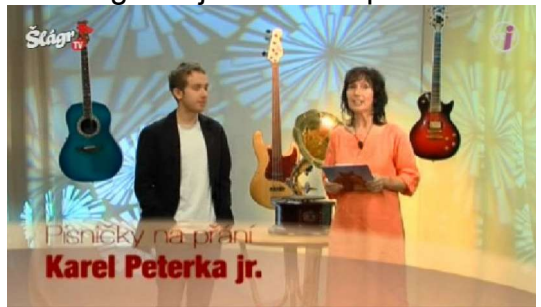

De zender NME verdween voor **Chart Show +1** (Sky UK, fta, muziek).

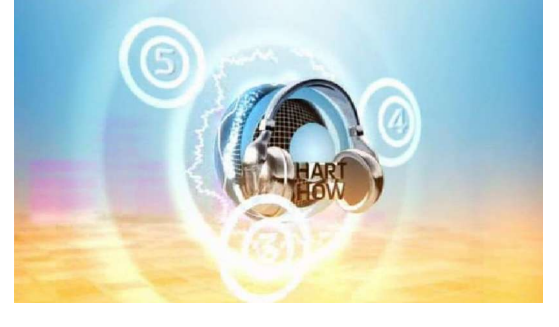

Voor de Indiase bevolking in the UK (of daarbuiten): **NDTV 24x7** zit op een nieuwe frequentie (28 oost, 11488 V, fta).

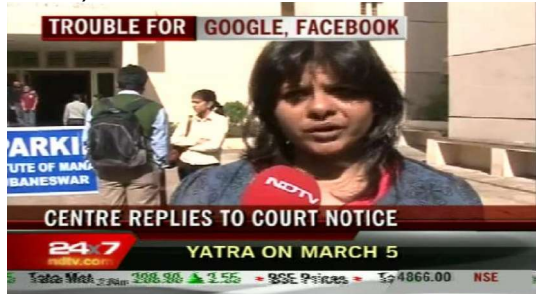

De Italiaanse zenders **Bergamosat** en **90Numerisat** en **TG Norba 24** kregen op de Hotbird ook een nieuwe plek (fta).

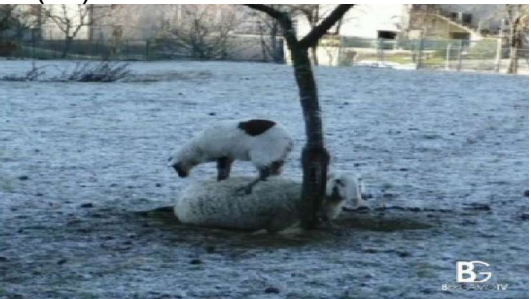

**Dorcel** (ero) is op veel plekken te vinden. Op 4 januari op een extra/nieuwe plaats op de Hotbird.

De Italiaanse filmzender **True Movies 1** begon 4 januari fta op de Hotbird. Ook voor hen die het Italiaans niet machtig zijn: de originele taal is beschikbaar. Vaak Engelstalige films.

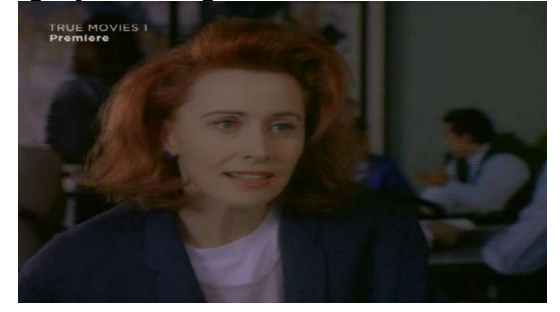

Pech voor eroliefhebbers... **Dolly Buster** verdween van de Hotbird op 10 januari. **Fashion One** ging fta op de Hotbird op een extra frequentie van start (12322 H).

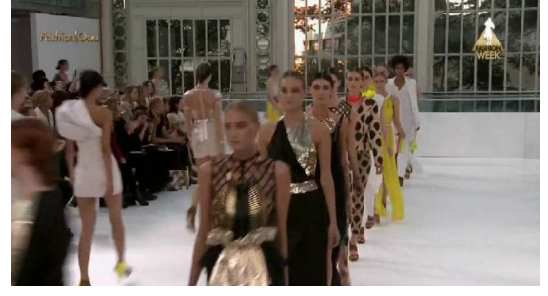

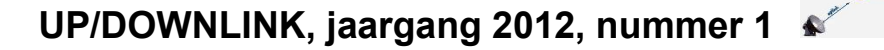

Op Astra 19 werd transponder 11420 H digitaal in gebruik genomen. Helaas met veel erocallbabes.

De Afrikaanse zenders **Somalisat, Somaliland National TV** en **HCTV** verschenen op de Hotbird ook op (hun nieuwe) frequentie 11200 V (fta).

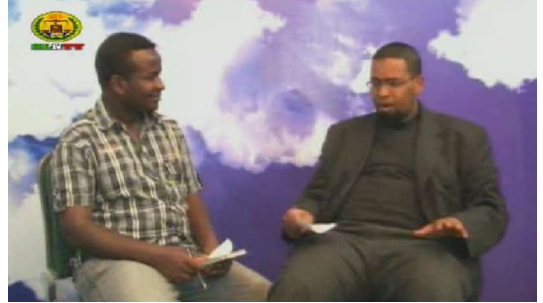

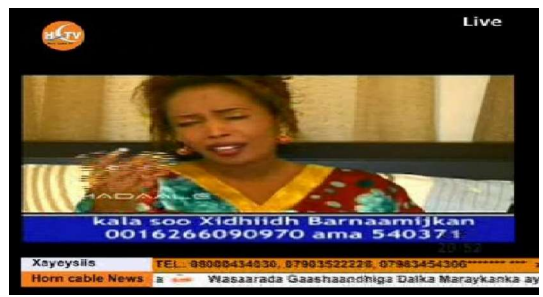

Bovenstaande mutaties, en zeer vele meer, zijn verwerkt in 'Kanalenlijst Hans' van 12 januari 2012. Onderstaande mutaties komen in de eerstvolgende kanalenlijst.

Op 14 januari is de Waalse zender **La Trois** (derde publieke net) aan de kanalenlijst toegevoegd (gecodeerd via TéléSAT).

Op 17 januari kregen de Duitse muziekzender **Deluxe Music** en radiostation **Teddy** een nieuwe (extra?) frequentie op Astra 19 oost (FTA).

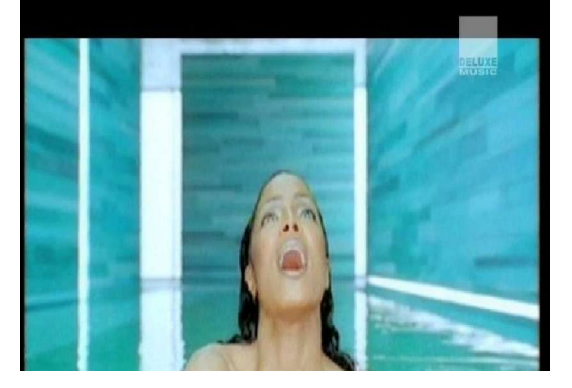

Sky Italia veranderde 18 januari de FEC op diverse Hotbird-frequenties (11.129 H, 11.355 V, 11.862 H, 11.785 H en 11.843 V).

### **Versnelde herbouw Hoogersmilde**

De op 15 juli 2011 door brand getroffen zendmast Hoogersmilde wordt *versneld* herbouwd. Ook oorspronkelijk stond december 2012 als oplevering gepland maar dit wordt in de komende zomer.

Dit maakte minister Verhagen 23 december bekend in een [brief aan de Tweede Kamer.](http://www.rijksoverheid.nl/documenten-en-publicaties/kamerstukken/2011/12/23/kamerbrief-oplossing-voor-ontvangstproblemen-in-noord-nederland.html) De kosten worden gedragen door de publieke en commerciële omroepen. Tot die tijd wordt gebruikt gemaakt van noodmasten.

Radio Drenthe had daarbij prioriteit en kon in december 2011 dan ook stoppen met

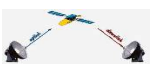

uitzendingen via de satelliet.

De herbouwde zendmast wordt meteen een paar meter hoger gemaakt voor een beter bereik. Nu we toch bezig zijn... gaf een Novec-woordvoerster [aan Radiowereld aan.](http://www.radio.nl/portal/home/medianieuws/010.archief/2012/01/172293.html)

Na de brand in Lopik/IJsselstein en de knik in Hoogersmilde was er nog een knak in Utrecht. Door de storm ging daar een Digitennemast om. Om slechte ontvangst te voorkomen werd elders in de stad een mast in gebruik genomen. Bron: [Tweakers.net.](http://tweakers.net/nieuws/79153/zendmast-digitenne-waait-om.html?nb=2012-01-05&u=1700)

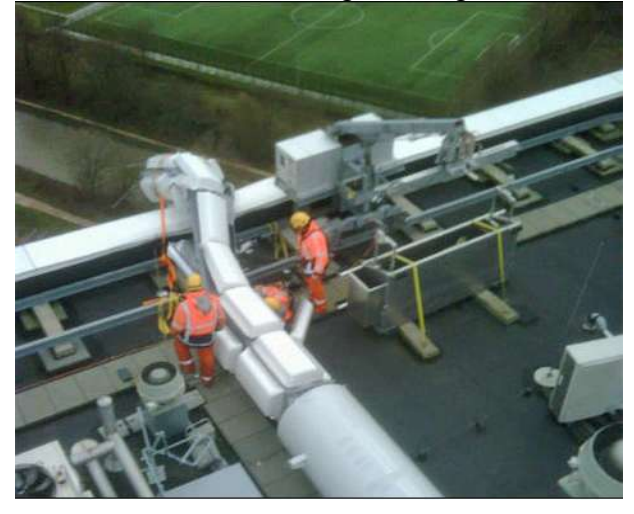

### **55 inch OLED**

Primeur: op de CES presenteert LG een 55 inch OLED-tv. Dit [kondigde Tweakers.net aan.](http://tweakers.net/nieuws/79018/lg-toont-55-inch-oled-tv-op-ces.html?nb=2011-12-26&u=1700) Dit is dan de grootste OLED-tv ter wereld.

Het kleurenspectrum zou beter zijn dan dat van menig lcd-scherm. De contrastratio bedraagt 100.000:1. Het toestel is slechts 5 mm (ja: millimeter) dik.

Ook concurrent Samsung zou met een 55 inch toestel komen. De productiewijze van LG en Samsung verschillen. Zie ook [hier.](http://pastebin.com/Nb8LsS3a)

Een toestel dat wel op de CES te zien is maar nog niet op de markt komt is een 3Dbrilvrije-tv van Sony. Het beeldresultaat valt namelijk toch nog tegen, er zal nog aan gesleuteld moeten worden. [Bron hier.](http://www.3dtvmagazine.nl/2012/01/sony-toont-nieuwe-bril-vrije-3d-tvs/)

Meer CES-nieuws is te vinden op de [site van 3DTVMagazine.](http://www.3dtvmagazine.nl/tag/ces-2012/) [Idem hier.](http://www.3dtvmagazine.nl/2012/01/ces-2012-overzicht-3d-wordt-eindelijk-een-feature/)

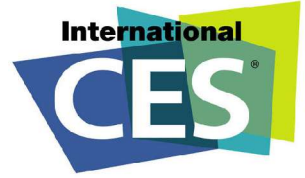

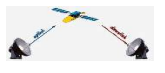

### **Google TV**

Nog meer nieuws vanaf de CES: Google TV komt er aan. Geen nieuwe tv-producent maar een toepassing. Voor het eerst op tv's van LG. Later volgen Sony en Samsung.

LG hanteert een combinatie van passieve 3D-brillen met een normaal (qwerty) toetsenbord. Dit zit op een speciale afstandsbediening (Magic Remote). Bron: [Tweakers.net](http://tweakers.net/nieuws/79163/lg-toont-televisie-met-google-tv.html?nb=2012-01-06&u=1700) en [Homecinemamagazine.](http://www.homecinemamagazine.nl/2012/01/lg-kondigt-google-tv-met-qwerty-remote-en-3d-weergave-aan/)

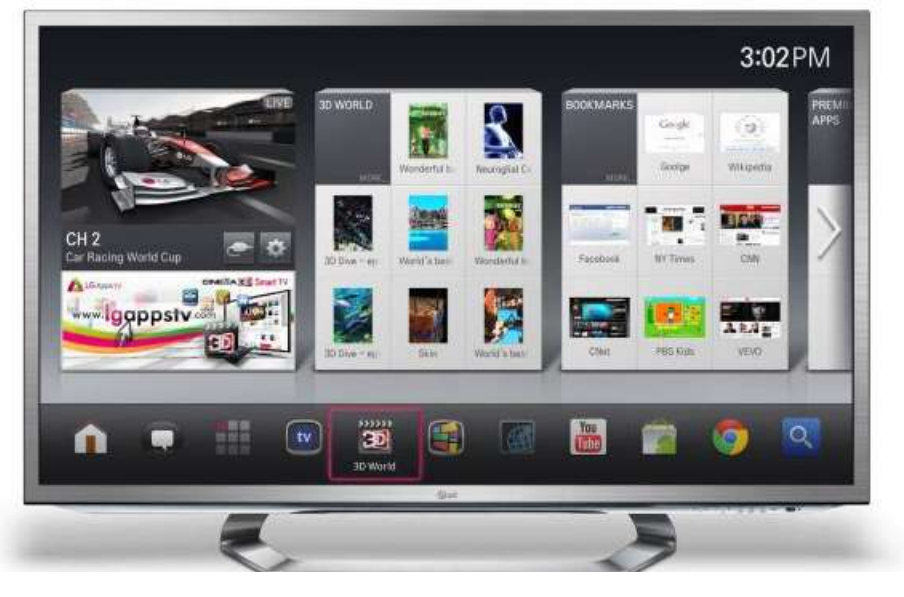

### **Reactie CD op bezwaren**

In UP/DOWNLINK 2011-16 schreven we over de brievenactie opgezet vanuit Sat4All om CanalDigitaal te bewegen te stoppen met het herprogrammeren van kaarten. Legale abonnees zouden getroffen worden door deze beperkingen.

CanalDigitaal heeft als reactie een standaardbrief verzonden. Men wijst daar op het nodig zijn van de aanpak. Niet alleen vanwege cardshare maar ook het beschermen van tvproducenten. Vervolgens wijst CanalDigitaal op artikel 22 van de algemene voorwaarden. De aanpassing is getest op door hen gecertificeerde receivers en zou dus niet tot problemen leiden. Indien men deze wel ervaart: klantenservice bellen.

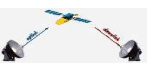

Datum: 23/12/13

Geachte heer, mevrouw,

Dank u voor uw brief waarin u uw zorgen uit voor wat betreft de mogelijke limitering van uw CanaiDigitaal abonnement. Dank u voor uw brief waarin u uw zorgen uit voor wat betreft de mogelijke limitering van uw kanaluighaal audinnim<br>U stelt dat u "ernstig benadeeld" wordt door het voornemen van M7 Group S.A. om het CanalDigitaal signaal ex beveiligen.

Zoals u zelf aangeeft in uw brief, wordt het CanalDigitaal signaal veelvuldig illegaal doorgezonden. M7 Group S.A. lijdt door Zoals u zelf aangeeft in uw brief, wordt het CanalDigitaat signaal veelvuloig liegaai oosigezonden. M7 ofouw sm. nijw<br>dit zogenaamde Cardsharing "ernstige schade. Bovendien hebben wij ook een verplichting naar de televisie beter te beveiligen. In dit kader hebben wij na zeer strenge interne kwalifeitscontrole het besluit genomen om de<br>besproken anti-cardsharing maatregel te nemen. Wij zijn er van overtuigd dat klanten met CanalDigitaal gecer hardware hiervan geen nadeel zullen ondervinden.

Op grond van artikel 22 van de Algemene verkoop- en leveringsvoorwaarden CanalDigitaal voor consumenten kan M) Group<br>S.A. alleen klanten ondersteunen die gebruik maken van geteste en gecertificeerde satellietontvangers. Ui 0900-9323 (Co.15 p/min). Wij zijn bereikbaar van maandag t/m zaterdag van 9.00 tot 21.00 uur.

 $\label{eq:4} \mathcal{L}_{\mathcal{A}} = \mathcal{L}_{\mathcal{A}} \mathcal{L}_{\mathcal{A}}$ 

Wij vertrouwen erop u hiermee voldoende geïnformeerd te hebben.

Hopgachtend,

Klantenservice CanalDigitaal

Meer informatie via de forums, zoals [dit draadje bij Sat4All.](http://www.sat4all.com/forums/topic/312798-canaldigitaal-onderneemt-actie-tegen-card-sharing/page__st__1940) Daar ontspint zich de vraag of sprake is van contractbreuk of koppelverkoop (abonnement aan enkel goedgekeurde receiver). Beide opties lijken weinig kans te maken. In de voorwaarden is niet bepaald dat het aantal van een kaart te halen zenders ongelimiteerd is. Men is ook vrij een gecertificeerde receiver niet van CD te kopen. Intern sharen (bijvoorbeeld met de Smartwii) is door CD nooit ondersteund.

Opmerkingen als "als abonnementen worden opgezegd dan zullen ze het wel merken" vinden wij loze opmerkingen. Procentueel zal dit een druppel op de gloeiende plaat zijn. En een deel van gebruikers van cardshare zal alsnog een abonnement nemen waardoor dit nadeel meer dan ooit wordt goedgemaakt.

Ook TV Vlaanderen gaf een soortgelijke reactie aan abonnees. Wij [vonden 24/12 op](http://www.sat4all.com/forums/topic/312798-canaldigitaal-onderneemt-actie-tegen-card-sharing/page__st__1970__p__2045932#entry2045932) [Sat4All:](http://www.sat4all.com/forums/topic/312798-canaldigitaal-onderneemt-actie-tegen-card-sharing/page__st__1970__p__2045932#entry2045932)

"**U hebt op 13-12-2011 een vraag aan ons gesteld. Hieronder kan u het antwoord vinden:**

Enkel met TV-Vlaanderen gecertificeerde ontvangers kan Tv-Vlaanderen de werking garanderen.

U mag niet gecertificeerde ontvangers gebruiken maar voor de werking kan u dan enkel bij uw verdeler terecht welke u dat andere toestel heeft gekocht.

Voor een 2de of 3de kaart moet u eerst een nieuwe kaart aankopen bij uw verdeler."

Member Joop001 [merkt op eerste Kerstdag op](http://www.sat4all.com/forums/topic/312798-canaldigitaal-onderneemt-actie-tegen-card-sharing/page__st__2020__p__2046175#entry2046175) de rechtsbijstandsverzekering maar eens in te schakelen. Door Johan45 wordt geopperd bij de Consumentenbond een klacht in te dienen.

In een van de zeer vele berichten viel ons ook een brief op door CanalDigitaal gestuurd naar een abonnee. De inhoud: CD deelde mee dat de kaart definitief gedeactiveerd is

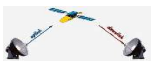

omdat er met die kaart gedeeld wordt gekeken. Volgens Sat4All-moderator Michel gaat CD hiermee de fout in en zou een procedure gegarandeerd kans van slagen hebben. Zie ook de [analyse van Joop001 op vrijdag de dertiende.](http://www.sat4all.com/forums/topic/312798-canaldigitaal-onderneemt-actie-tegen-card-sharing/page__view__findpost__p__2052737)

En de discussie gaat door, soms voor ons te technisch (welke CCcam, welke mogelijke wijze van opsporen, [backdoors,](http://www.sat4all.com/forums/topic/319748-nieuws-van-canaal-digitaal/page__view__findpost__p__2051797) etc. op honderden pagina's).

### **CD gestart met maximeren**

Dinsdag 10 januari is de M7 Group ook voor CanalDigitaal begonnen met de herprogrammering van de kaarten zodat deze maximaal vier codes (sid's, zenders) kunnen afgeven.

Bron: [Tweakers.net](http://tweakers.net/nieuws/79259/canaldigitaal-beperkt-aantal-gelijktijdige-streams-in-strijd-tegen-cardsharing.html?nb=2012-01-10&u=1700) Bron: [OPENPLi-forum](http://openpli.org/forums/topic/21623-anticardshare-canaldigitaal-actief/page__pid__245078#entry245078) Bron: [Sat4All](http://openpli.org/forums/topic/21623-anticardshare-canaldigitaal-actief/page__pid__245078#entry245078) Bron: [TotaalTV](http://www.totaaltv.nl/index.php?action=nieuws&id=7496) Enzovoort...

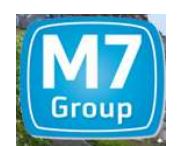

### **Flashen met scart of hdmi**

Tip: sluit bij het flashen van je receiver deze in de testomgeving op dezelfde manier aan.

Toelichting: X heeft een VU+ Duo en kijkt via scart\*. Kennis Y wil hem helpen aan een nieuw image. In dit geval van V2.0 naar V2.1. Y sluit de VU+ van X aan op zijn installatie via hdmi. Na het flashen lijkt de receiver niet door te starten. Na vervangen van de hdmikabel door een scart-kabel wel.

\*in het Menu kun je scart als voorkeur instellen. Je krijgt dan betere kleuren (RGB). Met hdmi als voorkeur instelling wordt via scart een mindere kwaliteit gegeven (composiet).

### **AZBox Me**

Hoe goed is de rond Sinterklaas uitgekomen *AZBox Me*? Op Sat4All gaan er discussies over. Moderator Michel heeft een review gemaakt, [te zien via deze link.](http://www.sat4all.com/forums/topic/319036-editie-11-azbox-me/page__pid__2045430#entry2045430) Met een geschreven tekst en mooi gemaakte video.

De conclusie van hem in het kort: standaard-software Neutrino (AZtrino) is iets minder dan de door hobbyisten gemaakte RTI-versies. Echter: bij beide gaat het zappen traag: eerst komt het geluid en enkele seconden later pas het beeld. Bij Neutrino werd een officiële CanalDigitaal-kaart niet gelezen, via RTI wel.

De distributeur (Smart Innovations Zutphen bv) heeft de redactie van UP/DOWNLINK ook benaderd. Hij heeft ons uitgedaagd de ME onbevangen te testen. Deze test zal te lezen zijn in een binnenkort te verschijnen special.

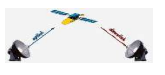

### **Bierblikjes kunnen beeld geven...**

Via een [item op Sat4All](http://www.sat4all.com/forums/topic/266344-zelfbouw-dvb-t-bierblik-antenne/) kwamen we bij een Belgische site genaamd 'Muziekmuseum Vlaanderen'. Een site waar achtergrondnieuws over radio en tv stond. In dit kader werd het maken van een DVB-T-antenne getoond met behulp van twee bierblikjes. Te leuk om niet te melden. Zie [hier voor de beschrijving.](http://muziekmuseum.skynetblogs.be/archive/2009/02/20/maak-zelf-uw-dvb-t-spotgoedkope-antenne.html) De bron voor de schrijver lag bij een (Nederlandse) zuid Limburgse hobbyistenclub voor radiozendamateurs: [PI4ZLB.](http://www.pi4zlb.nl/) In de originele beschrijving [\(zie hier\)](http://www.pi4zlb.nl/Zelfbouw/DVB-T/Bierblik%20antenne.html) wordt een waarschuwing gegeven: "Het nadeel van deze antenne is , dat je de blikjes moet leeg drinken en als je dit op de nuchtere maag doet kan dit blijvend slecht beeld opleveren."

Nu zit men in zuid Limburg gunstig: niet alleen de Nederlandse maar ook Duitse en Belgische DVB-T-zenders komen daar goed binnen. Wij roepen onze lezers uit de test eens in de eigen omgeving te doen en te vergelijken met de officiële DVB-T-antennes. Moeilijk is het niet. Gebruik wel 33 cl in plaats van halve liters (afmeting 33 cl is zoveelste deel golflengte).

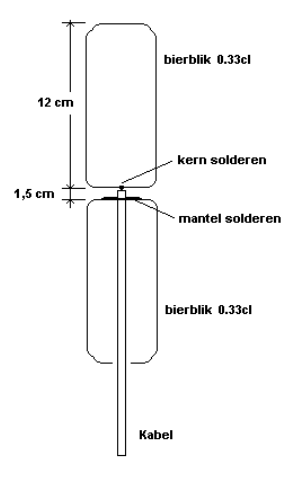

DVB-T Breedband Antenne

Reden voor ons om hobbyist Rob enthousiast te maken voor een eigen testexemplaar. Dat lukte met goede resultaten. Hier zijn verslag.

"Even in volgorde hoe ik te werk ben gegaan:

Eerst het materiaal verzameld: kabel, steker, een stuk regenpijp 70mm, 33cm lang waar de antenne in gemonteerd wordt en 2 ijzeren blikjes bier.

Tip bij het monteren: draai een stuk massieve elektriciteitsdraad om de mantel van de coaxkabel. Soldeer dit mee vast. Dan maak je alles wat steviger.

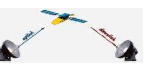

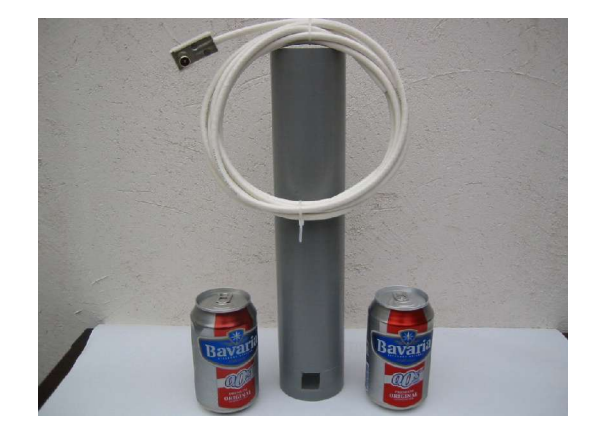

Na een en ander gemonteerd te hebben ben ik gaan proefdraaien. Alles aangesloten met de hand ben ik de antenne gaan richten en jawel: in een bepaalde richting kreeg ik signaal.

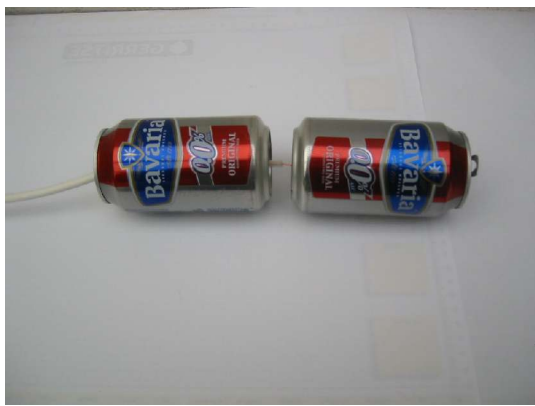

Het was een testbeeld... heb daarna nog veel geprobeerd maar verder geen resultaten... Misschien dat het testbeeld jullie iets zegt?? Ik krijg er wel dorst van... ;-)

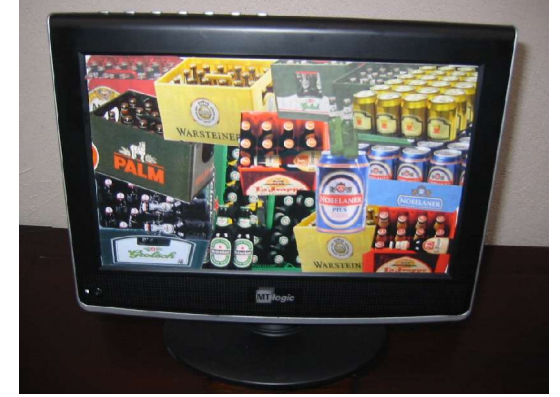

Weer even serieus. De configuratie die ik gebruik is: KPN Digitenne smartcard met een Conax module en een 10" TV met ingebouwde ontvanger en bierblikantenne .

De bierblikantenne (BBA) is een passieve antenne. Hij werkte direct. Als ik hem vergelijk met mijn passieve spriet (driedelige uitschuifbare antenne) welke met zuignap tegen het

buitenraam geplakt is, dan is de BBA veeeel beter. De spriet geeft 3 blokjes signaal en de BBA 6 wat het maximum is.

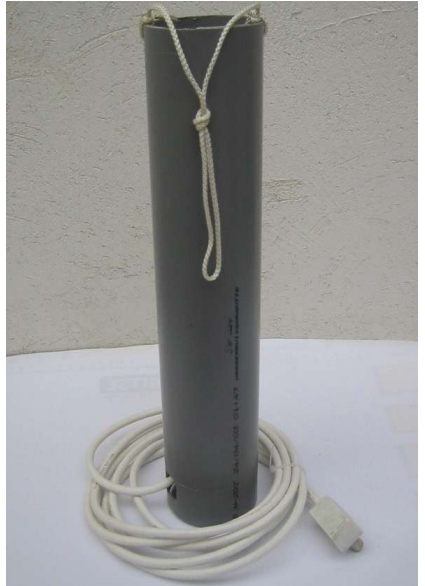

De BBA kan ik zelfs op de grond zetten en blijf dan ontvangst houden. Of hij echt beter is dan mijn actieve antenne (met ingebouwd versterkertje) dat weet ik niet. Thuis kan ik geen buitenlandse zenders aan, maar in de caravan met een actieve antenne acht Duitse zenders. Dit ga ik in het voorjaar nog verder uitproberen..!

Groeten Rob."

Tot slot:

- Link naar de KPN DVB-T zenders:<http://appl.at-ez.nl/dav/index.html>
- Link naar Belgische VRT zenders (h en v):

[http://www.vrt.be/sites/default/files/2011/DVB-t\\_dekkingszone\\_buitenantenne.jpg](http://www.vrt.be/sites/default/files/2011/DVB-t_dekkingszone_buitenantenne.jpg)

NB: voor verticaal hoef je niet te richten, voor horizontaal wel. De BBA moet dan in de volle lengte naar de zender gericht zijn.

#### **Oscam**

In UP/DOWNLINK hebben we regelmatig geschreven over CCcam, bijvoorbeeld als er weer een update van is. Nu is CCcam niet de enige softwarematige verwerker van coderingen. De laatste tijd komt **Oscam** meer en meer in het nieuws. We vroegen daarom in nummer 2011-16 om ervaringen. Helaas: geen reactie. Daarom zijn we zelf voorzichtig op zoek gegaan naar meer informatie. Maar het blijft voor ons abacadabra.

Op [deze site](http://streamboard.gmc.to/wiki/OSCam/en/What_is_OSCam) vind je een Engelstalige beschrijving van de **O**pen **S**ource **C**onditional **A**cces **M**odul (Oscam). Hieruit maken we op dat aan Oscam door vele hobbyisten is gewerkt en dat het publieke (open source) software is. Oscam is origineel een cardserver maar daar is later een 'client' aan toegevoegd. Denk aan hoofdreceiver in de huiskamer (als server) en

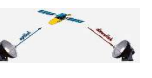

een tweede receiver in de slaapkamer (client). Intern sharen dus. We lenen van deze site het volgende plaatje:<br><sup>Oscam Server</sup>

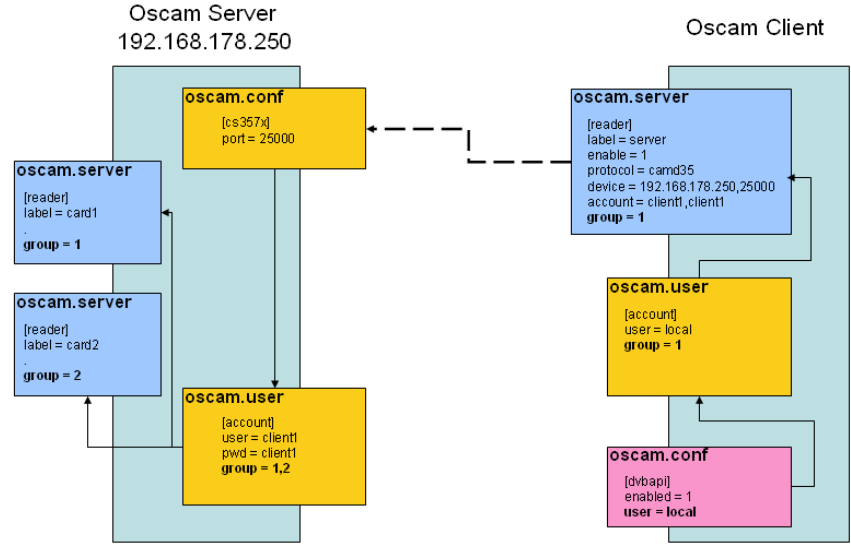

<sup>(</sup>Courtesy of Alno from his workshop 2 on this topic)

Aan Oscam wordt nog steeds gesleuteld, [zie deze link.](http://streamboard.gmc.to:8001/timeline) Toch is het al een snel en betrouwbaar alternatief gebleken. Zie voor ervaringen onder andere de opmerkingen van gebruikers [bij Sat4All](http://www.sat4all.com/forums/topic/318622-configuratie-instellingen-oscam-voor-intern-gebruik/page__st__0) of [OpenPLi](http://openpli.org/forums/topic/19422-oscam-ervaringen-vragen-en-antwoorden/page__st__960__p__240037#entry240037) (met Duitse handleiding) of een ander forum. Ons is duidelijk dat Oscam voor echt gevorderde hobbyisten is. Een alternatief is de nieuwe CCcam 2.3.0.

### **Alternatieve AB**

De gebruikelijke afstandsbediening krijgt concurrentie. LG kondigde aan te werken met tv's met spraakherkenning. Zolang meerdere kijkers maar niet door elkaar gaan roepen...

Samsung kondigde aan tv's op de CES (te Vegas) te tonen die reageren op commando's vanuit een smartphone. De Android-techniek. Met een wifi-verbinding communiceert de smartphone via de Samsung Remote App met de Samsung-tv op hetzelfde netwerk. De app biedt diverse opties zoals een normaal toetsenbord (qwerty).

Een demofilmpje is [via deze link](http://www.radiovisie.eu/be/nieuws.rvsp?art=00089142) te zien.

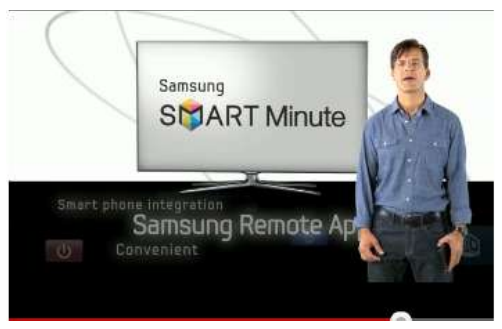

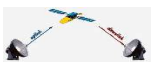

De techniek is sathobbyisten niet vreemd. Eerder verscheen er [een special](http://www.detransponder.nl/downloads/specials/IPhone-Special-Alle%20Satelliet%20gerelateerde%20Applicaties%20voor%20de%20iPhone.pdf) over. Deze is uit maart/april 2010, inmiddels zijn er al nieuwe en meerdere app's op dit gebied verschenen.

### **België +1, Nederland -1..?**

Op 9 januari maakte de VRT [tijdens haar nieuwjaarsreceptie bekend](http://www.vrt.be/nieuws/2012/01/ketnetcanvas-ontkoppelen-begin-mei) per 1 mei (beter: 14 mei) te starten met een derde net. Per 1 mei krijgt jeugdzender Ketnet een apart kanaal om zich vanaf 14 mei definitief te scheiden van Canvas. Vanaf 14 mei zijn er dan drie volwaardige Vlaamse 24/7-tv-zenders.

De programmering voor de Ketnet-uitzendingen na 20.00 uur wordt later bekend gemaakt.

### **KETNET.CANVAS ONTKOPPELEN BEGIN MEI**

MAANDAG, 9 JANUARI, 2012 - 19:02

Bron: o.a. [Radiovisie](http://www.radiovisie.eu/be/nieuws.rvsp?art=00089200) en [Kabelraden.nl](http://www.kabelraden.nl/nieuws/medianieuws/ni/16448/derde-vrt-kanaal-start-op-1-mei--interview-kabelraad/) (met link naar Kabelraad).

Nu is het nog de vraag welke Nederlandse aanbieders het derde net gaan doorgeven. Volgens de Mediawet zijn [kabelaars](http://www.kabelraden.nl/nieuws/programmaraadnieuws/ni/12774/beantwoording-kamervragen-over-nieuwe-multimediawet/) verplicht twee VRT-zenders door te geven. In Vlaanderen moet volgens het Mediadecreet het derde kanaal worden doorgegeven. Naar verwachting zal TVV het ook door gaan geven (aldus Kabelraad).

De VRT zal het derde net ook via DVB-T door moeten geven, dus als men in het zuiden woont is een goede DVB-T antenne waardevol (zie ook hiervoor: bierblikjes).

In Nederland wil de VVD dat minister Van Bijsterveldt een onderzoek start naar de kwaliteit van de landelijke publieke omroep. Als namelijk blijkt dat deze achteruit is gegaan zou er het best met één tv-net minder doorgegaan kunnen worden. Kwaliteit voor kwantiteit van programma's. De VVD heeft de minister de vragen gesteld nadat AVRO-directeur Willemijn Maas in De Volkskrant had gesteld dat de bezuinigingen tot minder kwaliteit hadden geleid.

De baas van de publieke omroep, Henk Hagoort, is nu boos op de VVD. Overigens vindt de PVV nu al dat één zender genoeg is. Het CDA schijnt vooralsnog aan drie netten te willen vasthouden.

Bron: [Elsevier,](http://www.elsevier.nl/web/Nieuws/Cultuur-Televisie/327292/VVD-wil-onderzoek-afschaffing-publieke-televisiezender.htm) [AD,](http://www.ad.nl/ad/nl/1012/Binnenland/article/detail/3112862/2012/01/10/VVD-terug-naar-twee-publieke-tv-zenders.dhtml) [Spreekbuis,](http://www.spreekbuis.nl/content/2687/VVD_wil_alsnog_van_derde_net_af.html) [Mediacourant](http://www.mediacourant.nl/?p=120777) (en andere media).

### VVD wil onderzoek afschaffing publieke <u>televisiezender</u>

dinsdag 10 januari 2012 08:20

Minister Van Bijsterveldt reageerde een dag later als door een wesp gestoken. Ze was des duivels [\(AD\)](http://www.ad.nl/ad/nl/5601/TV-Radio/article/detail/3115500/2012/01/11/Van-Bijsterveldt-des-duivels-op-VVD-om-schrappen-tv-net.dhtml) en zou even helemaal klaar zijn met coalitiepartner VVD. Ze wil het gevraagde onderzoek niet uitvoeren en vasthouden aan drie netten [\(Broadcast Magazine\)](http://broadcastmagazine.nl/index.php?option=com_content&view=article&id=5085:minister-wil-niet-morrelen-aan-publieke-omroep&catid=53:internationaal&Itemid=56).

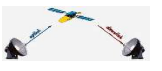

### **Aanpassingen Digitenne door 4G**

Diverse frequenties van KPN's Digitenne zullen in 2012 wijzigen. De start is 14 februari in Limburg.

De reden: internationaal moet er ruimte in de band worden vrijgemaakt voor nieuwe mobiele technieken. LTE (Long Term Evolution) of wel de nieuwe generatie 4G-netwerken.

KPN zal haar klanten schriftelijk informeren. Ook is er een [site beschikbaar.](http://kpn-customer.custhelp.com/app/answers/detail/a_id/15398) Digitenne: Veel gestelde vragen over werkzaamheden Digitenne

### **AC3: '***UIT* **is** *AAN'*

Stereo of dolby of digitale 5.1. Als het audiospoor mpeg aangeeft dan is het stereo (of mono). Als het audiospoor AC3 aangeeft dan kan het dolby digitaal (zelfs 5.1) zijn. Kan: sommige zenders zenden standaard op AC3 uit, zoals Nederland 1, 2 en 3. Maar niet alle uitzendingen zijn 5.1.

Voor receivers met bijvoorbeeld OPENPLi: als in het audiomenu op de bovenste regel AC3 mix op *aan* staat, dan staat deze eigenlijk op uit. In *softwaretaal* betekent *aan* namelijk: 'klik er op om aan te zetten'. Dus: staat er *uit* dan wordt dolby doorgegeven*.* Is de receiver met een digitale audio-ingang van een versterker verbonden (coaxaal of optisch) dan komt het dolby geluid (eventueel 5.1) door. Vaak wordt dit op het display van de versterker ook getoond. Speel maar eens met de uit/aan.

Voor Duitse en Oostenrijkse radio- en tv-zenders is er een site waar getoond wordt welke programma's ook *echt* in 5.1 dolby digitaal worden weergegeven. [Zie hier.](http://dolby-digital.the-media-channel.com/)

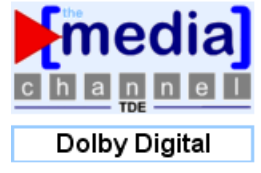

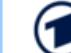

'Das Erste' | Sendungen in 5.1 Dolby Digital Surround Sound

Deze site biedt ook informatie over welke tv-uitzendingen in native hd zijn. [Zie hier.](http://hdtv.the-media-channel.com/)

### **De vijfde zender opnemen**

De M7 Group heeft in de aanpak van cardshare de nieuwste generatie kaarten zo gecodeerd dat per kaart vier zenders gecodeerde bekeken kunnen worden. Wat als je deze vier in gebruik hebt (bijvoorbeeld: kijken en opnemen in woonkamer, kijken in twee slaapkamers) en je wil een vijfde zender opnemen? Deze wordt dan niet gedecodeerd. Reden voor het team van OPENPLi te gaan werken aan een plugin die deze vijfde zender gecodeerd opneemt en op een later tijdstip decodeert. Dat latere tijdstip zou kunnen zijn als de receiver op standby gaat of als de vijfde opname wordt bekeken (in het laatste geval: de codering moet dan nog wel actueel zijn).

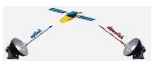

De plugin is thans in een testfase. Wil je er meer over lezen, [klik hier.](http://openpli.org/forums/topic/21746-gecodeerd-opnemen-of-niet/) De basisoptie is inmiddels al in OpenPli doorgevoerd. Zie: Menu – Instellingen – Systeem – Systeem – Diverse instellingen - 'Include ECM in http streams': *ja* of *nee*. Wel eerst even een software-update doen als de laatste keer voor 15 januari was.

Posted 15 January 2012 - 20:47

de start is gemaakt ja op gecodeerd te kunnen opnemen. het is nog niet gereed voor dagelijks gebruik

### **Xtrend ET9000 nu ook met webbrowser en weblink**

Volgens [een bericht op het Sat4All-forum](http://www.sat4all.com/forums/topic/319700-xtrend-et9000-nu-ook-met-webbrowser-en-weblink/) en [het OPENPLi-forum](http://openpli.org/forums/topic/21249-et9000-weblinks-dutch-websites/page__hl__weblink) kan sinds begin januari met de ET9000 ook bijvoorbeeld *UitzendingGemist* worden bekeken.

Na een software-update wel even de plugin installeren:

ET-Webbrowser Menu - Applicaties - "Groene AB toest" - Extensions - et-webbrowser Weblinks: by Basic Menu - Applicaties - "Groene AB toest" - weblinks - basic

Wij hebben nog geen bevestiging van een gebruiker gehad.

Let wel op waar je de ET9000 koopt. [Zo is gemeld](http://www.sat4all.com/forums/topic/319860-uitzending-gemist-hbbtv-werkt-niet-op-xtrend-et-9200/) dat een in Duitsland gekochte receiver niet de mogelijk biedt om *UitzendingGemist* te bekijken. [Zie ook hier.](http://openpli.org/forums/topic/21799-uitzending-gemist-op-een-xtrend9200-gekocht-in-duitsland/)

### **VU+ clones op de markt**

Het [VU+ Team meldt](http://www2.vuplus.com/14-vuplus-articles/100-caution-vu-clone) dat er clones op de markt zijn van de SOLO. Op de site staan foto's waaraan men de verschillen tussen een originele SOLO en een clone kan ontdekken. Ze zijn moeilijk te herkennen (zeker aan de buitenkant). [Zie hier](http://www2.vuplus.com/clone.html) voor een vergroting.

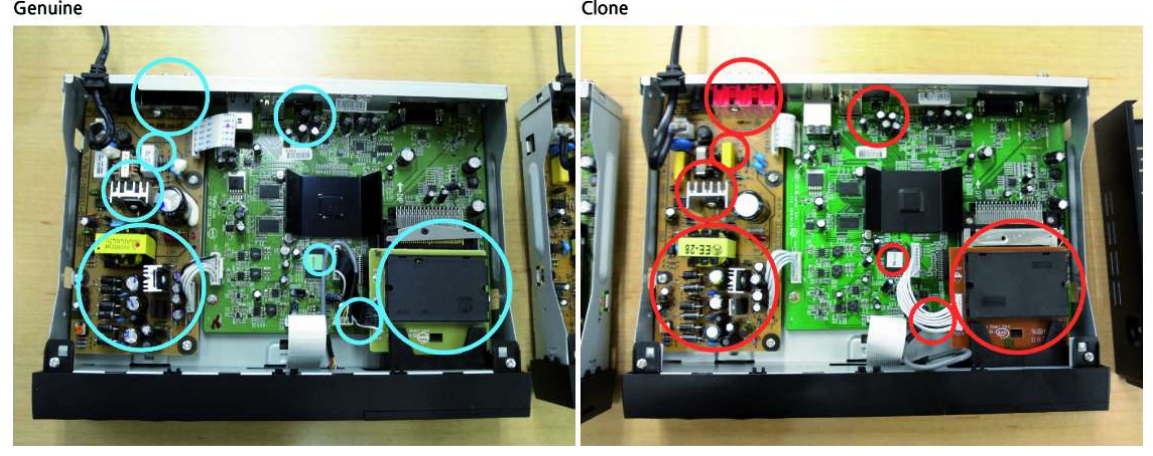

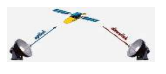

### **Welke plugin gebruik je vaak?**

Deze vraag stelde *putemmer* op het Sat4All-forum. [Vele reacties volgden.](http://www.sat4all.com/forums/topic/319339-welke-enigma2-plug-ins-gebruiken-jullie/) Uit de reacties kwamen voor ons nog niet echt bekende plugins naar voren. Zoals *Sherlock* en *Suomipoeka*. We zullen deze eens testen en in een volgende uitgave beschrijven. Mocht iemand hier al ervaringen mee hebben: schrijf eens een review.

### **.TS**

Opnames gemaakt met een Linux-receiver hebben vaak als bestandsformaat *.ts*. Dit staat voor *transport stream*. Voor zover we begrepen hebben een verzamelnaam voor diverse manieren van overdracht van mpeg-2. Zie bijvoorbeeld [hier op Wikipedia.](http://en.wikipedia.org/wiki/MPEG_transport_stream) Of [hier bij](http://www.winxdvd.com/resource/ts.htm) [Digiarty Software.](http://www.winxdvd.com/resource/ts.htm) Een wereld op zich voor techneuten. Maar de gewone consument wil met een ts-bestand gewoon kijken of bewaren. Dat bewaren kan bijvoorbeeld door het naar de pc/laptop halen van het ts-bestand en branden op een dvd of opslaan op een harddisk. In 2010 hebben we over het bewerken van een gemaakte opname en branden op een dvd een special gemaakt. Zie *[BEWERKEN OPNAME Dreambox-VU+DUO EN](file:///D:/Sat club bladen/2012/nummer 1/BEWERKEN OPNAME Dreambox-VU+DUO EN BRANDEN OP DVD-5.pdf) [BRANDEN OP DVD-5.pdf](file:///D:/Sat club bladen/2012/nummer 1/BEWERKEN OPNAME Dreambox-VU+DUO EN BRANDEN OP DVD-5.pdf)* bij de specials uit 2010 [op deze pagina.](http://www.detransponder.nl/Downloads.php#specials)

Behalve branden op een dvd is opslaan op een harddisk (hdd) veel makkelijker. Deze worden steeds groter en goedkoper. Voor ongeveer 100 euro is al een opslag van 1 Tb beschikbar.

Nu hebben we in de praktijk gemerkt dat een overgezet ts-bestand niet door iedere tv wordt herkend. We doelen dan op het aansluiten van een externe hdd via USB met een (moderne) tv. Omzetten van ts-bestanden in een andere vorm (mov, avi, wmv) is zeer tijdrovend en biedt nog niet altijd resultaat. De makkelijkste methode ligt echter voorhanden: gebruik de USB-ingang van je Linux-receiver. De meeste ontvangers hebben die.

Het overzetten van een ts-bestand kan op diverse manieren. Zo kan met DCC op de hdd van de receiver 'gekeken' worden. Men vindt dan bij de opname diverse bestanden, kies het grootste. Veel eenvoudiger is echter het intypen van het ip-nummer van de receiver in de browser en zo webcontrol openen. (Met dank aan Wim voor de tip).

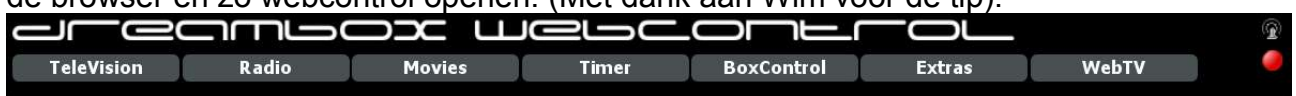

Kies vervolgens *Movies*. De gemaakte opnames verschijnen. Aan de rechterzijde krijgt men drie opties (bekijken, opslaan, verwijderen). Kies voor opslaan en breng het bestand over naar de hdd. Deze kan dan later makkelijk via de receiver worden bekeken.

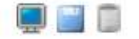

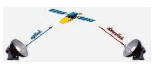

### **Nieuwe bootloader VU+ SOLO**

Op de site van De Transponder is een special te downloaden waarin te lezen staat hoe een nieuwe bootloader geïnstalleerd kan worden in de VU+ SOLO. Zie: [VU+Duo&Solo\\_Plaatsen\\_nieuwe\\_Bootloader&Flashen-RevB.pdf](http://detransponder.nl/downloads/specials/VU+DuoSolo_Plaatsen_nieuwe_BootloaderFlashen-RevB.pdf)

Het laden van de nieuwe bootloader is nodig als men de nieuwe ontwikkelingen wil gebruiken. In een cyclus met het laden van de bootloader moet een nieuw image geplaatst worden. Het staat in de tekst, lees deze zorgvuldig!

Let op: voor de SOLO is er een andere bootloader dan voor de DUO. Anders gaat het fout!